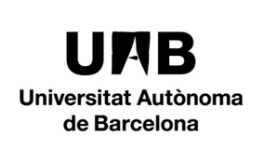

### **MANUAL FORMS**

**Creació d'enquestes amb recollida anònima de respostes per a usuaris UAB, per emprar com a votació dins de reunions a distància d'òrgans de govern**

Actualització: 19/03/2021

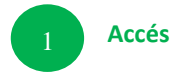

- 1.- Entra[r https://forms.microsoft.com](https://forms.microsoft.com/)
- 2.- Validar-se amb [niu@uab.cat](mailto:niu@uab.cat)

o bé entrar [a https://correu.uab.cat](https://correu.uab.cat/) i accedir a FORMS

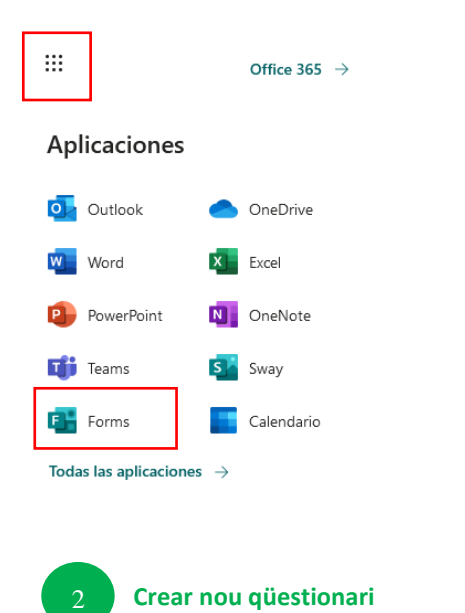

Triar l'opció "Nuevo cuestionario"

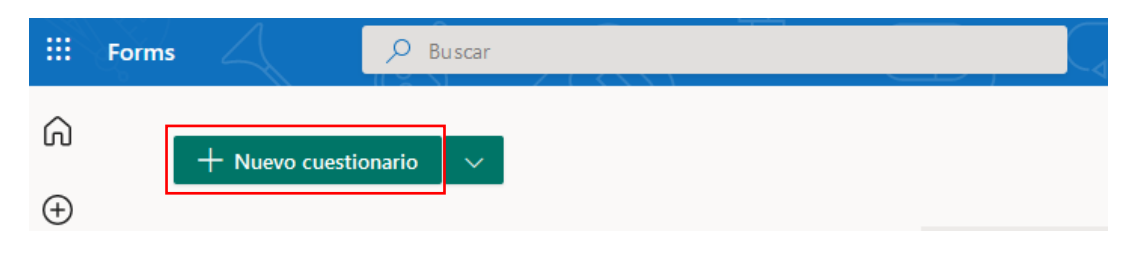

Posar títol al qüestionari (fer doble clic sobre "cuestionario sin titulo")

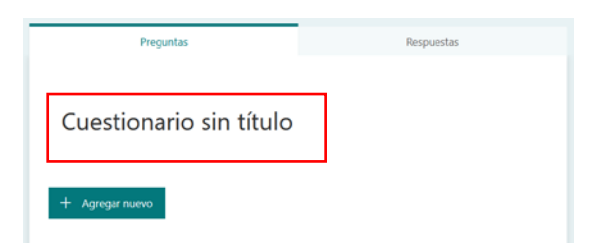

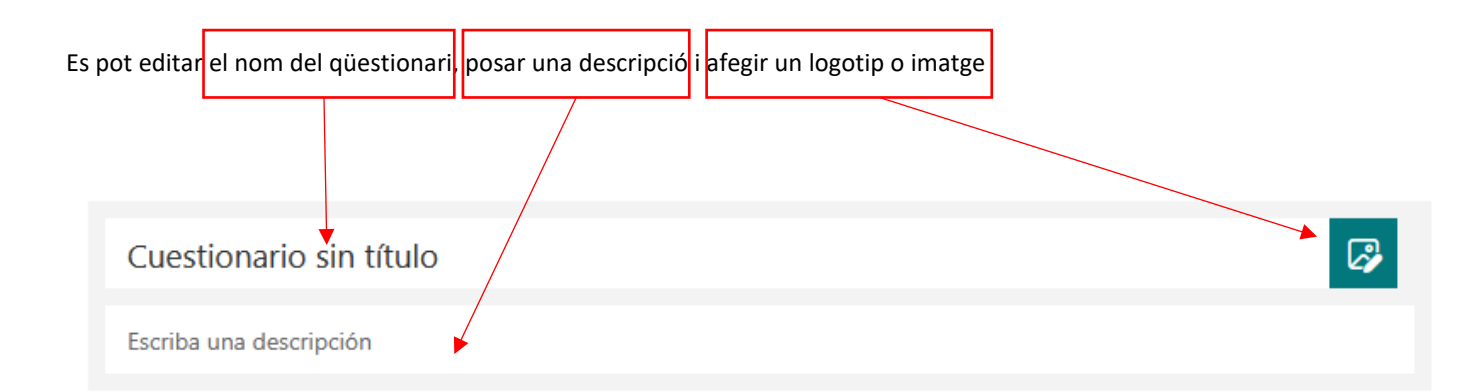

Exemple:

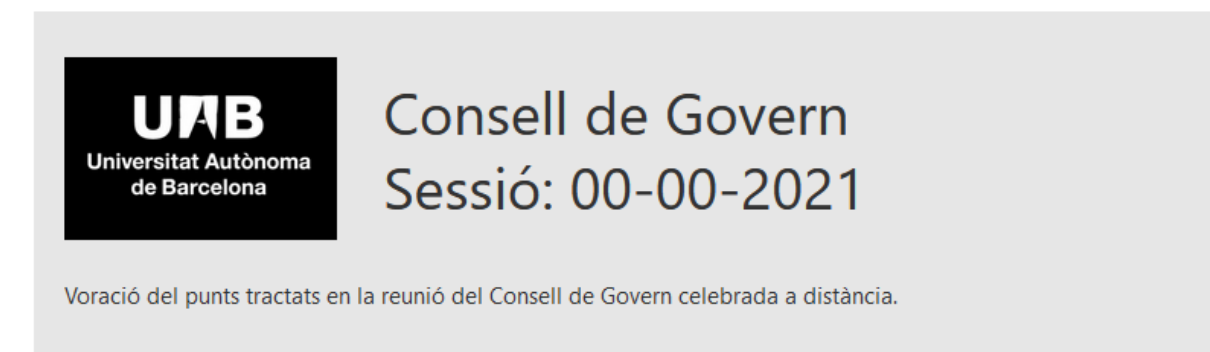

Afegiu tantes "preguntes" com vulgueu indicant el tipus.

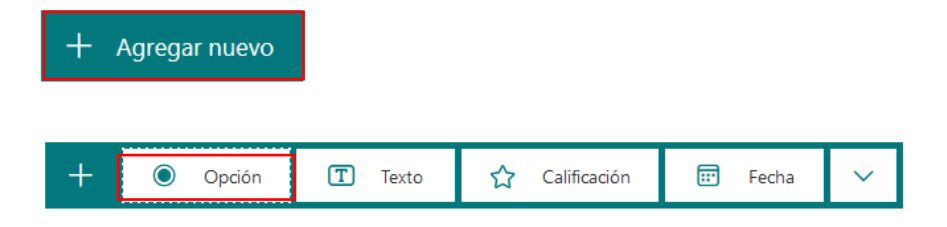

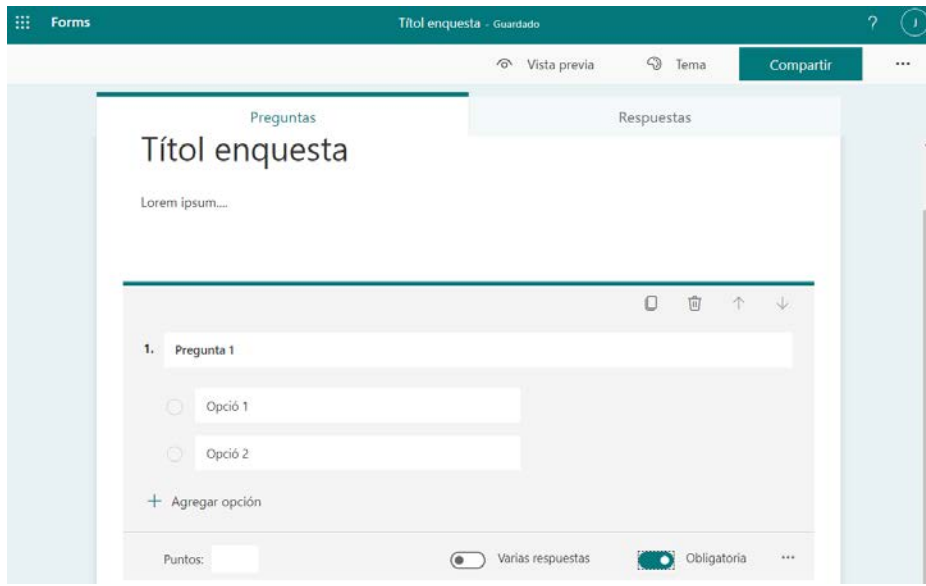

Assegureu-vos que indiqueu si la resposta ha de ser **obligatòria**

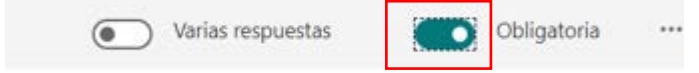

### **¡ Persones que poden votar i accedir al qüestionari**

Un cop acabat, feu click al botó **Compartir** a la part superior.

6.- En el desplegable que surt indiqueu "Personas específicas de mi organización pueden responder"

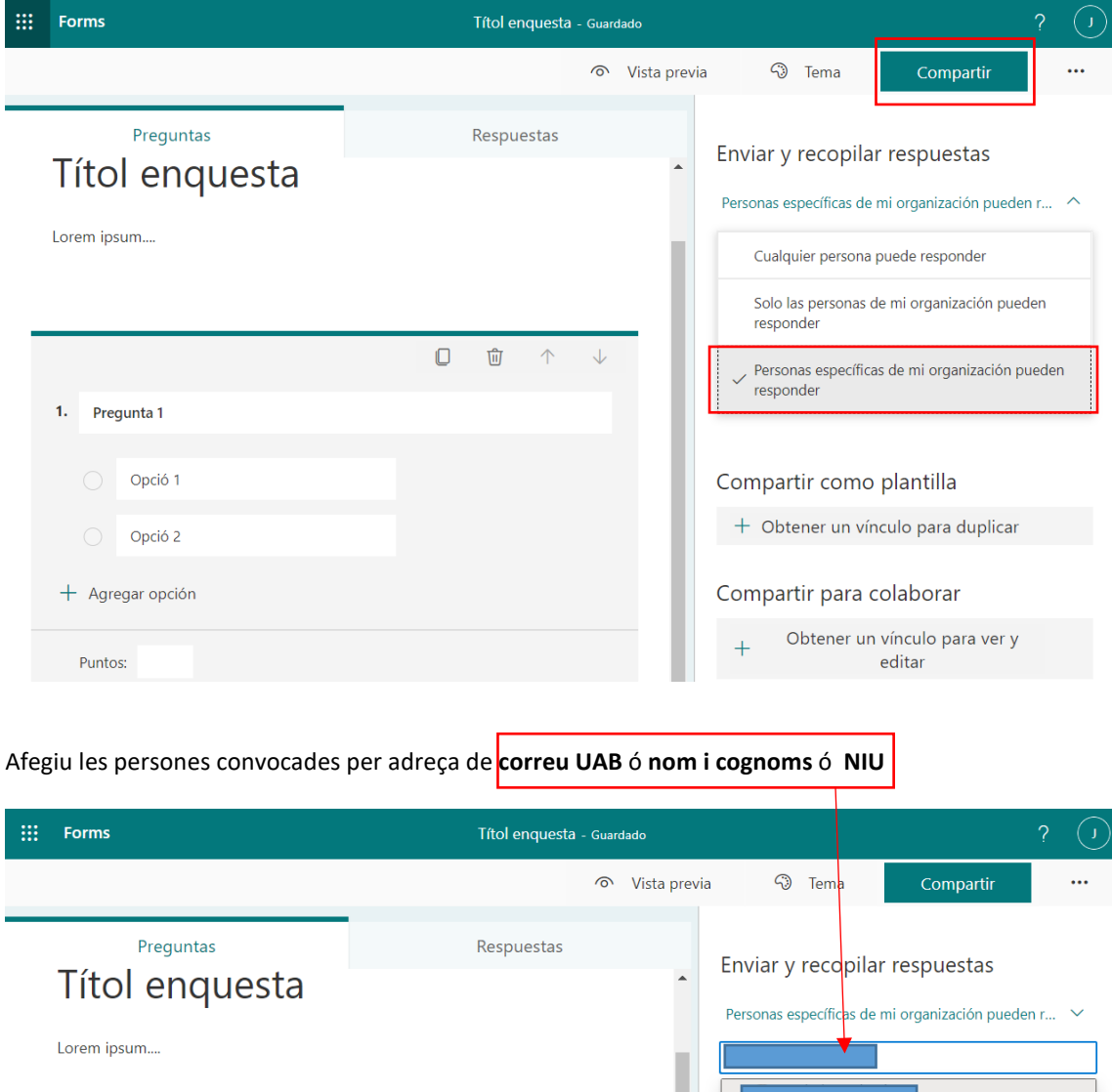

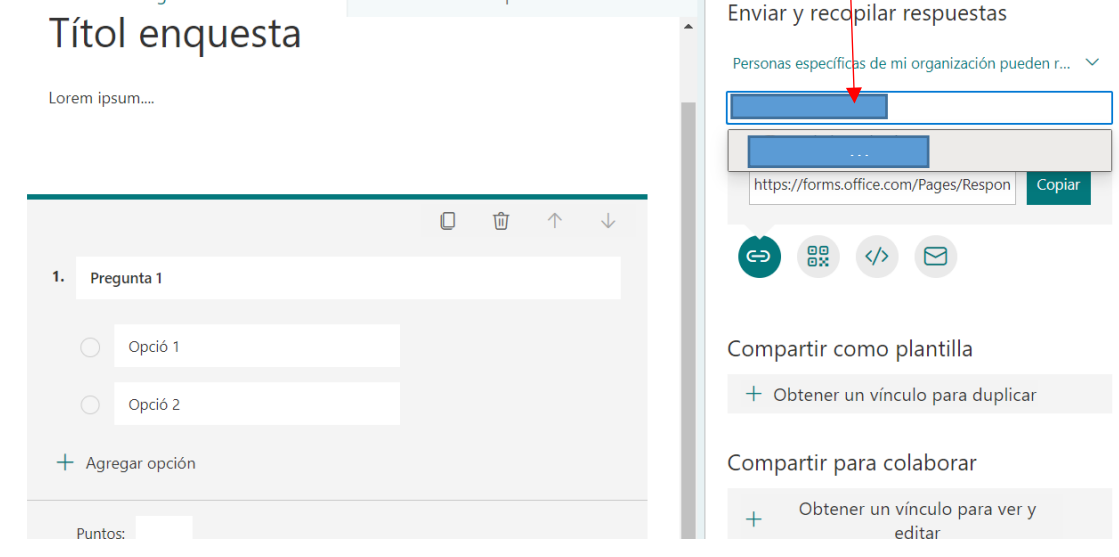

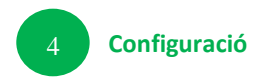

### Aneu a l'apartat "Configuración"

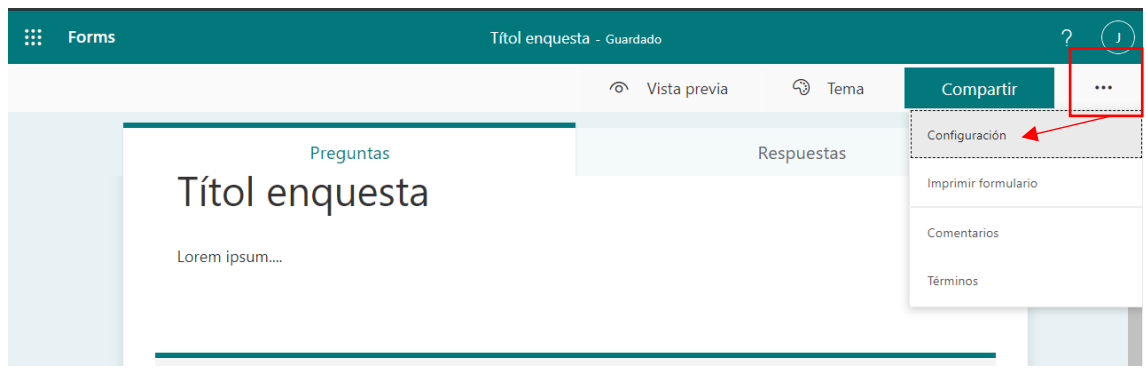

# Indiqueu les opcions desitjades.

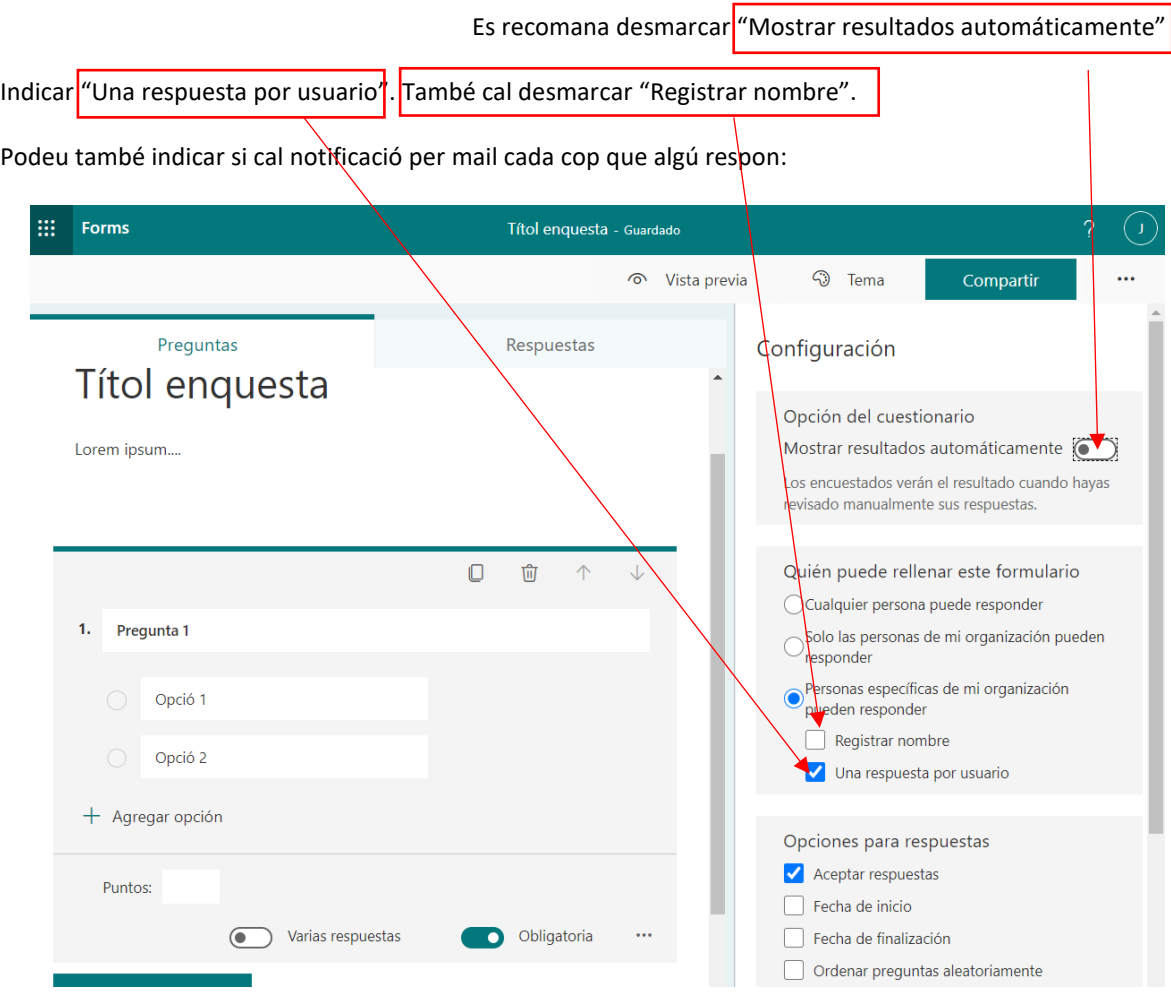

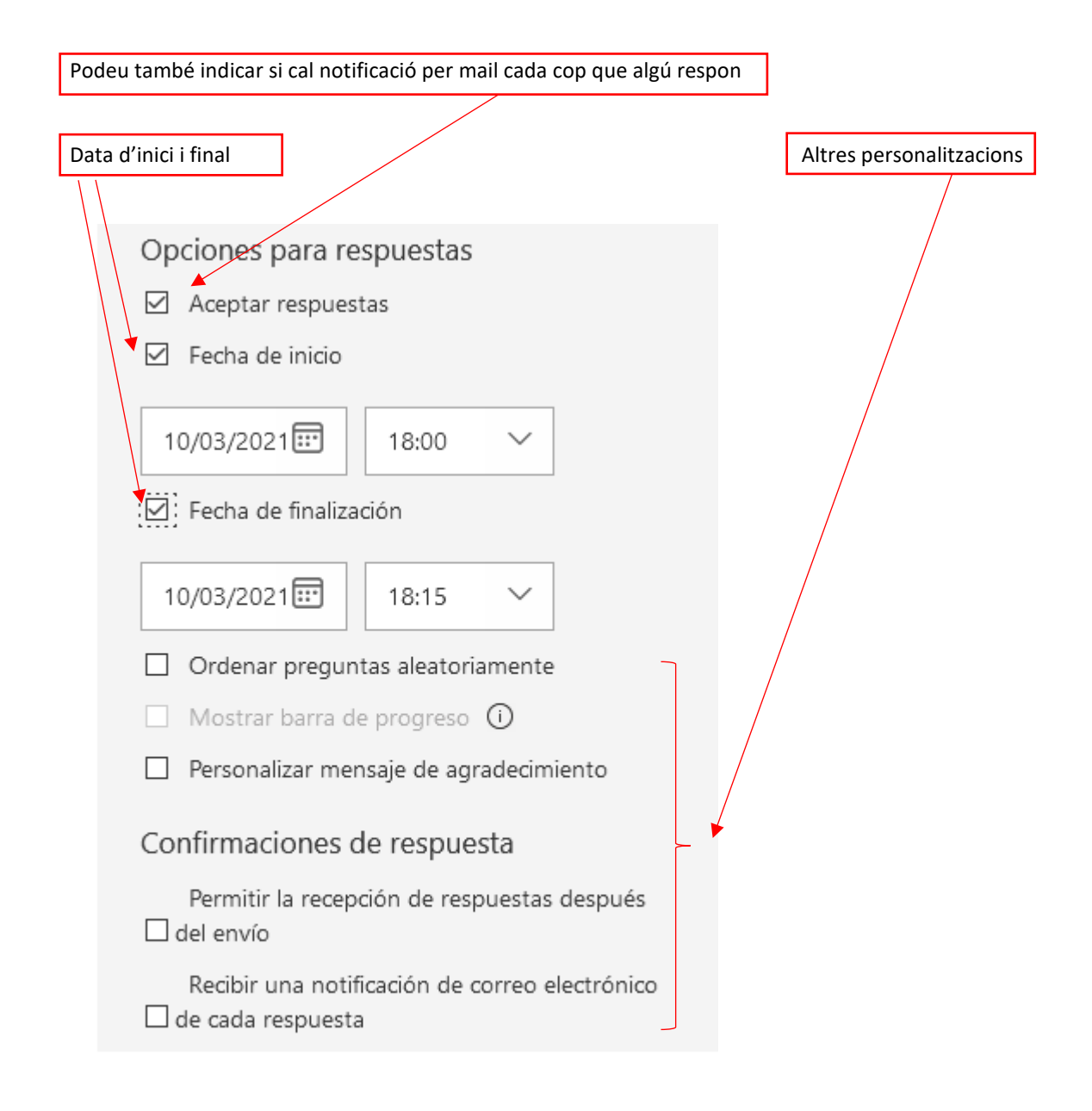

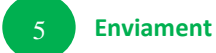

Torneu a l'apartat Compartir.

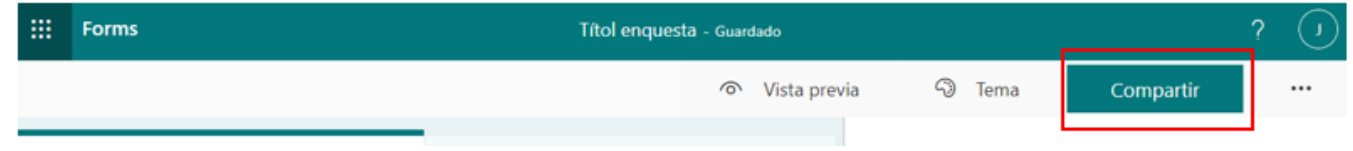

Teniu 4 opcions per a compartir el qüestionari.

#### 1. Link per enviar

# Enviar y recopilar respuestas

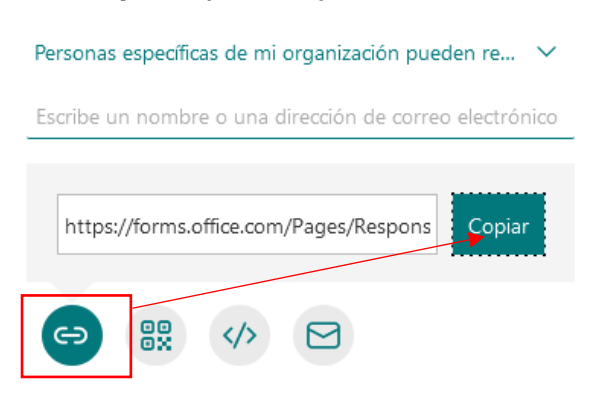

#### 2. Codi QR

# Enviar y recopilar respuestas

#### Personas específicas de mi organización pueden re...  $\vee$

Escribe un nombre o una dirección de correo electrónico

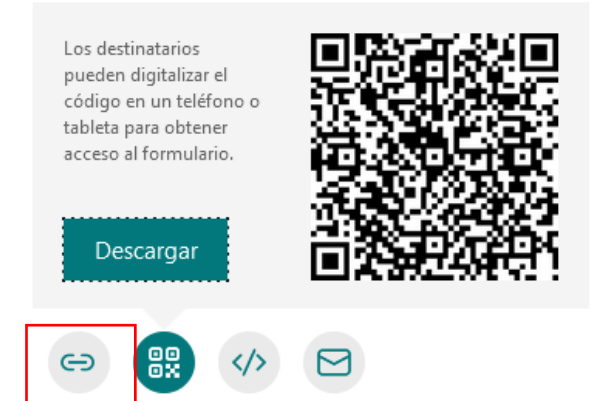

### 3. Per inserta en una pàgina web amb codi html

## Enviar y recopilar respuestas

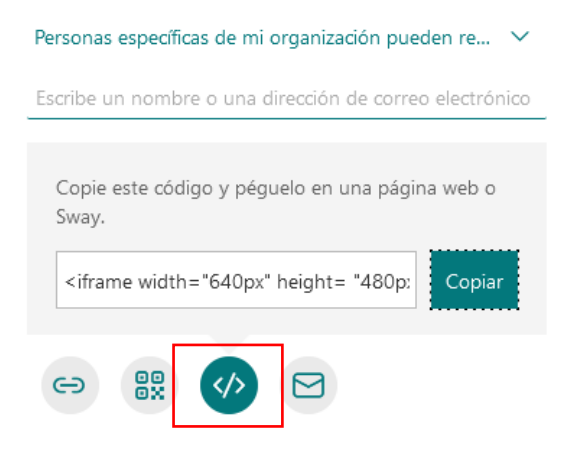

· Telèfor Reunió presencial

#### Enviar y recopilar respuestas Personas específicas de mi organización pueden re...  $\vee$ Aquesta opció obre automàticament el correu electrònic per enviar. Es Escribe un nombre o una dirección de correo electrónico pot canviar el que es vulgui del text. Els destinataris surten en CC (còpia) 88  $\ominus$  $\blacksquare$  $\Box$ ò saie (HTM **In** Û は  $\blacktriangleright$  $\mathbb{D}$ Æ N K S  $\frac{1}{2}$  +  $\frac{1}{2}$  +  $\frac{1}{2}$  +  $\frac{1}{2}$  +  $\frac{1}{2}$ E djuntar archivo con Etiquetas Complemento  $Pegar$ Nombres Incluir  $V_{\rm P}$  $\bar{\mathcal{A}}$  $\ensuremath{\mathrm{a}\varphi}$  $\cdot$  A  $\cdot$  = = = A Adobe Send & Track plantillas Portapapeles G Texto básico Adobe Send & Track Complementos Mis plantillas  $De +$  $\overline{\mathbf{r}}$ Para. Enviar  $cc$ Asunto Rellene el formulario "Consell de Govern Este es el vínculo al formulario "Consell de Govern Sessió: 00-00-2021": https://forms.office.com/Pages/ResponsePage.aspx? id=KUxRa5EjMUi3dITzXEW\_AbPZWcLbii5BikG\_fHpk1y9URVRBMjJXRklHVlFOVDk5V0UyUERT Microsoft Forms Cree sus propios formularios en forms.office.com  $\rightarrow$ **¡ Escrutini/respostes** 6Aneu a l'apartat "respuestas". També és pot descarregar un Excel Preguntas **Respuestas** Automàticament podreu veure els resultats Exemple:  $00:24$ 6 Activo medio para finalizar Estado Abrir en Excel D F Hora de finalització **v** Correu Hora d'inici In 1. Voleu fer reunions setmanals per TEAMS?  $\overline{1}$ 3/9/21 12:01:29 3/9/21 12:01:40 anonymous .<br>Atác detaile 3/9/21 12:11:48 anonymous  $\overline{2}$ 3/9/21 12:11:07  $\overline{\mathbf{3}}$ 3/9/21 12:30:18 3/9/21 12:30:32 anonymous  $\bullet$  $\bullet$  No  $\overline{a}$ 3/9/21 13:31:47 3/9/21 13:32:03 anonymous **O** En bland  $\overline{\mathbf{5}}$ 3/9/21 13:44:45 3/9/21 13:45:22 anonymous 3/10/21 0:04:53 anonymous  $6\phantom{a}6$ 3/10/21 0:04:28 2. Quin canal de comunicació preferiu per temes de feina Xat del TEAMS WhatsApp Correu electrónic